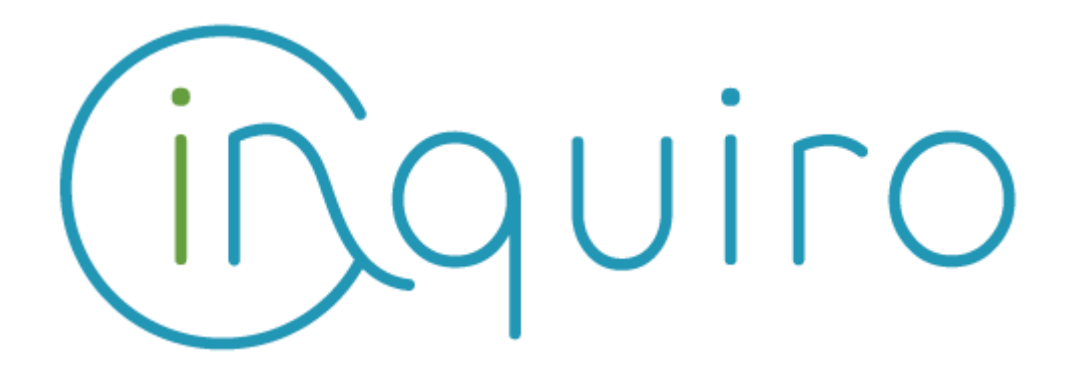

**Easily collect and capitalize on your scientific data Share and collaborate across your organization.**

**Inquiro version 4.0 – Jan 2021**

**---**

**Toulouse – Jan2021**: DEXSTR, today announced the availability of Inquiro Version 4.0. This is a new version of our software. It comes with the following major enhancements that make Inquiro the Insight Engines for Life science.

**Inquiro V4.0 New features & enhancements :**

# **Advanced dashboards usages**

#### **New dashlets**

Within the dashboard module, Inquiro offers new representations. Depending on your roles & rights, the following dashlets are available:

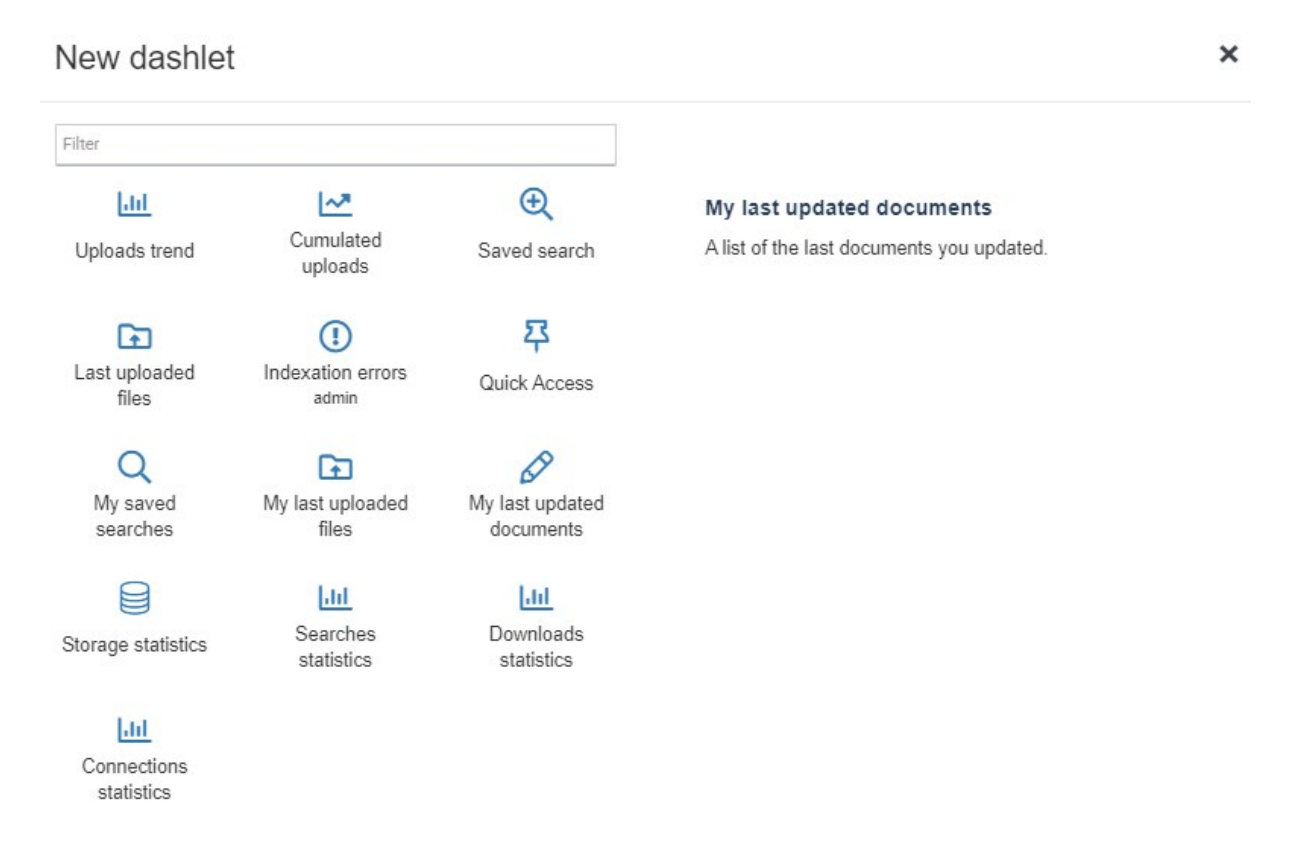

As a result, you can build a complete dashboard that gives you an overview of your relevant data in glance!

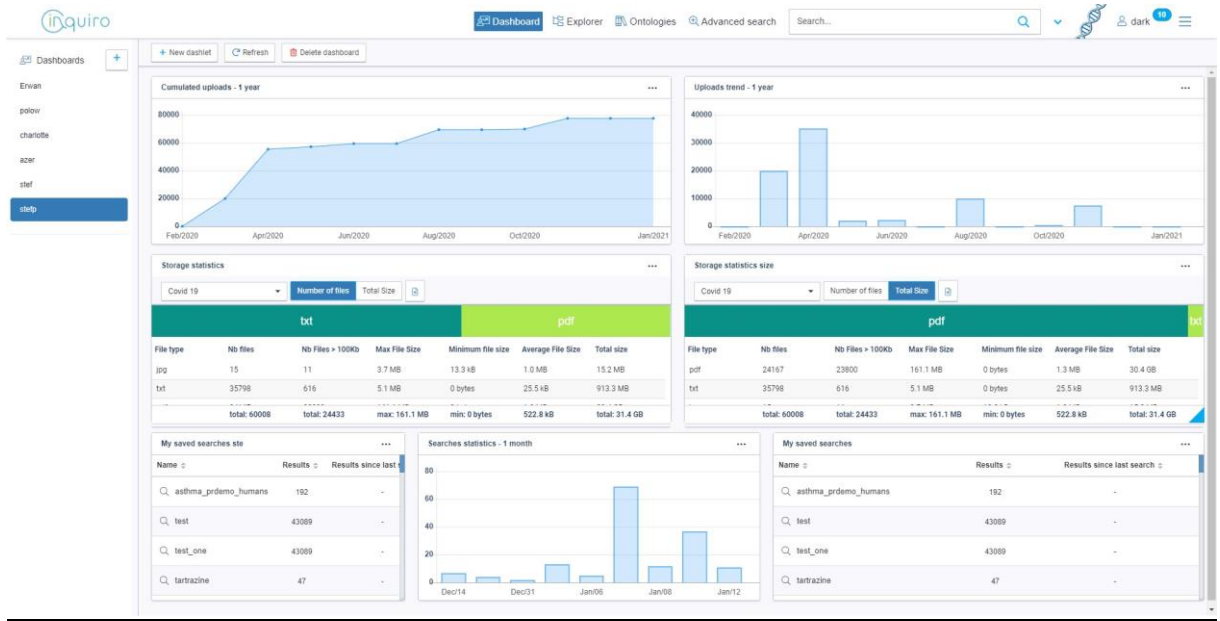

#### **Statistics**

For a better administration of the system, a restricted users list (e.g. admins) can display interesting statistics:

- Storage statistics: a state of the files stored in the application
- Search statistics: a graph showing search trends over time
- Downloads statistics: a graph showing download trends over time
- Connections statistics: a graph showing connection trends over time

### **Sharing center as a dedicated module**

Files & folders, lists, saved searches and dynamical views can be shared with others in the "My Lists" menu.

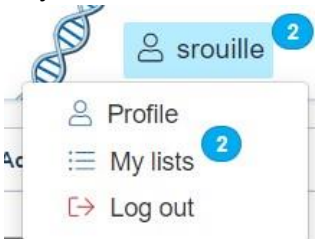

Each tab displays what you have shared or what has been shared with you. The activity feed on the right, shows the last elements that have been shared with you.

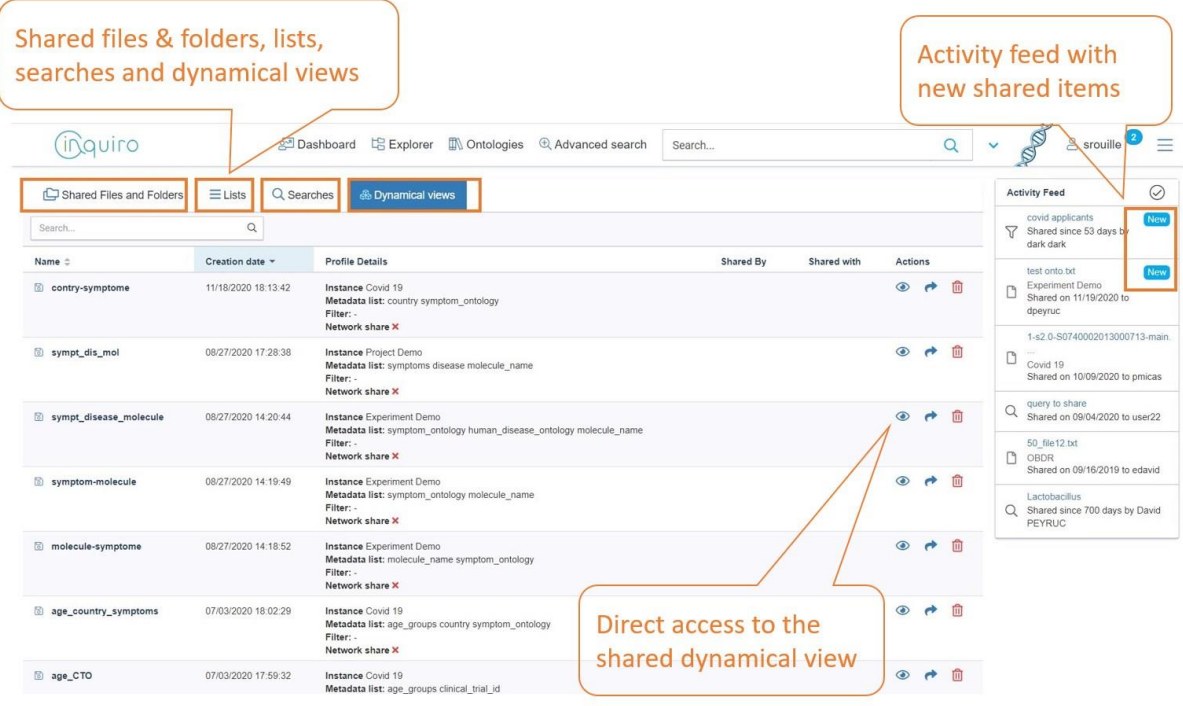

## **Ontology module improvements**

The Inquiro 4.0 version offers an enhanced ontologies search module for a better user experience and delivers these new features:

- The URL of a term of an ontology is now meaningful. That means that the ontology URL can be saved and will automatically point out on the ontology page of the term. This will help the user to go straight forward to the relevant ontology page and share if needed this page with his peers.
- By default, only ontologies with terms annotated on documents are displayed. The user can uncheck the dedicated checkbox to see all the available ontologies in the system

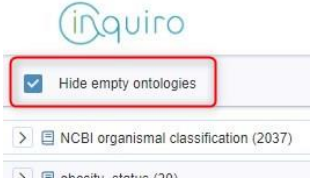

- A term's synonyms are now mentioned under its name in order to provide a maximum of information.

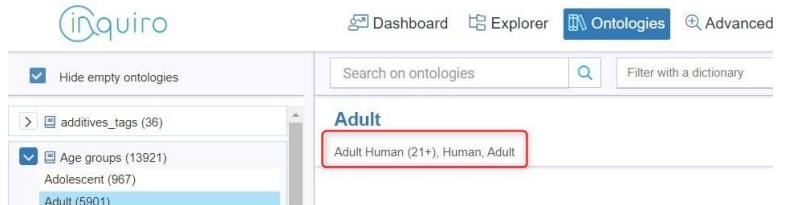

- If the file has a restricted access, the system informs the user that the term is annotated on this file, but that the file is not accessible due to the restrictions. In that case the file name appears in grey and is not clickable. A tooltip explains the behaviour.

6 Documents and folders annotated with this term

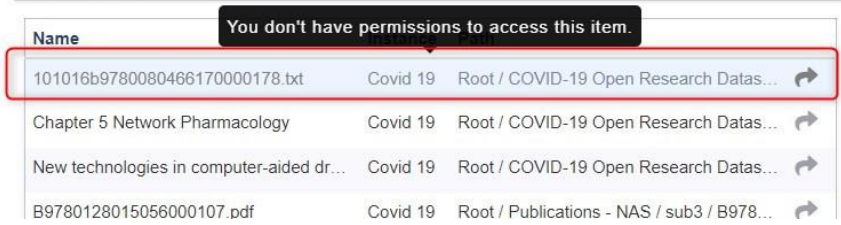

- in case of multiple instances, the instance name is displayed in the table for an easier identification of the document.

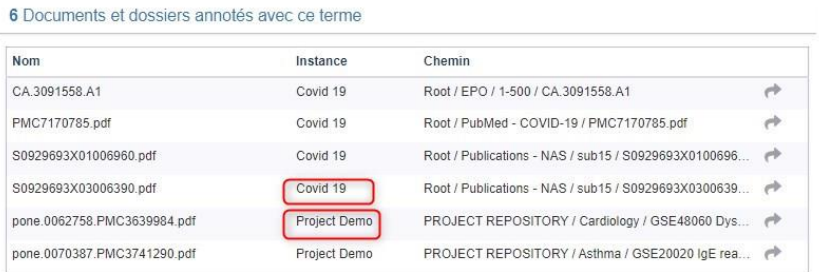

- Results given on the ontology page are displayed per relevance, e.g. documents having the most occurrence of the search term are displayed first.
- Overall ontology page has been reviewed for a better user experience.

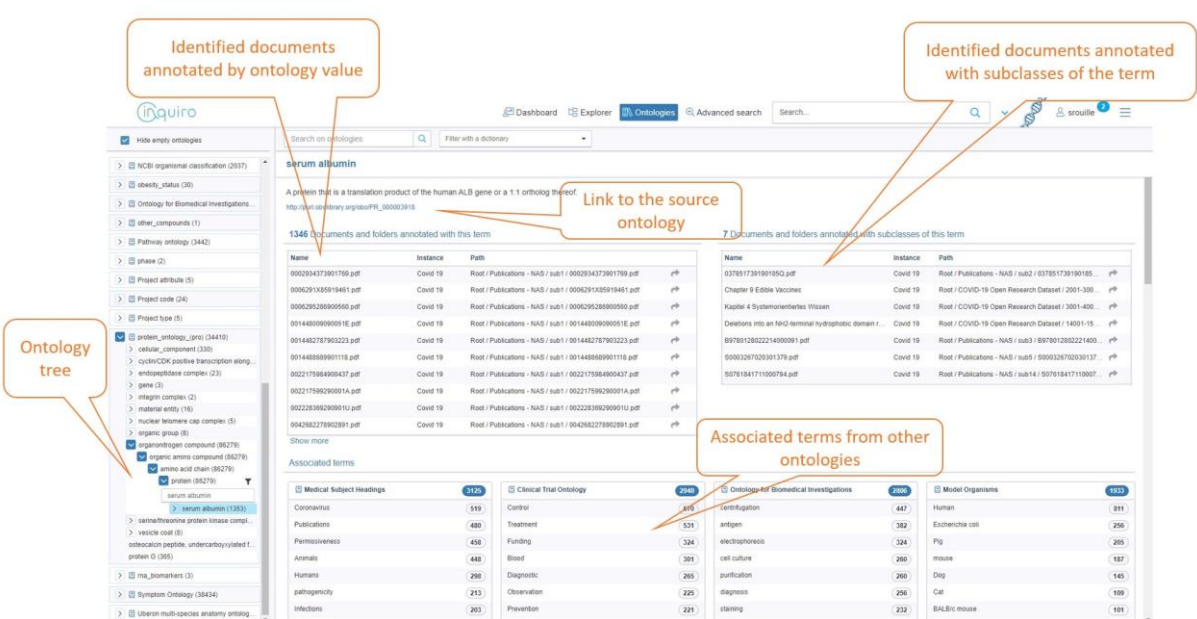

### **User Interface harmonization**

The whole application has been redesigned and harmonized for improved useability with better responsiveness. The navigation buttons "dashboards", "explorer", "Ontology" and advanced search" are now positioned on every screen near to the searc bar. As a consequence, switching from one menu of Inquiro is much easier, faster & relevant.

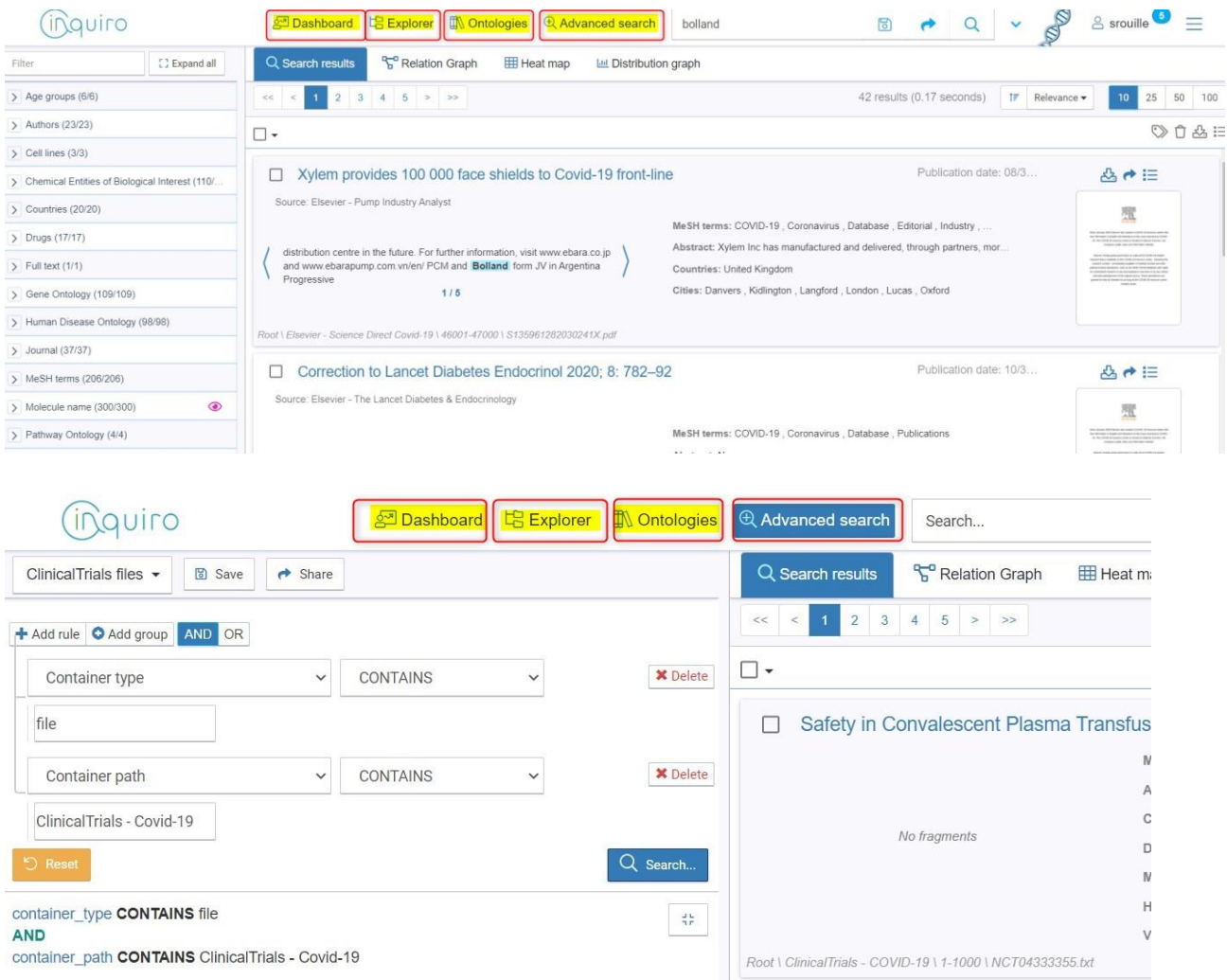